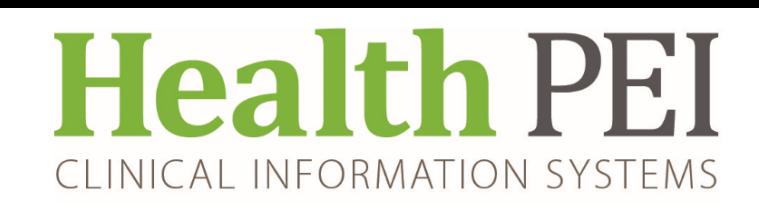

**August 24, 2022**

# **MONTHLY BULLETIN**

# **ATTENTION: ALL FACILITIES**

**UPDATES OCCURRING WITHIN THE CIS THE** 

**WEEK OF - AUGUST 29, 2022**

**The following solution areas have updates: PowerChart, FirstNet & SurgiNet - Page 2** 

## **UPCOMING EVENTS**

**There are no upcoming events in CIS**

## **Privacy Matters Corner…**

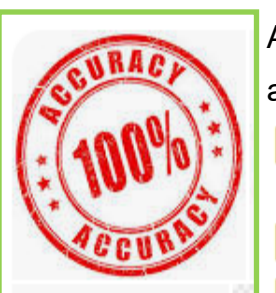

Accurate reporting is extremely important and there is a professional and legal obligation to ensure you are reporting information accurately.

- $\vee$  Double check information to ensure it is the right patient you are charting on
- $\blacktriangleright$  Ensure it is the right information being added to the chart
- $\vee$  Make sure you are opening the right chart
- $\triangledown$  Ensure you are printing information from the correct chart.
- $\triangleright$  Document your reasons for opening a chart
- $\triangledown$  Correct errors promptly (even a small spelling mistake can be a huge inaccuracy and possibly result in patient care errors/incidents).
- $\triangledown$  Review auto-populated information to ensure it is correct for your patient's situation

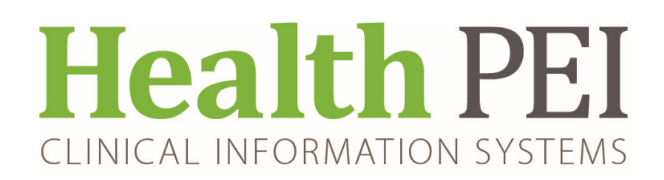

## **PowerChart/FirstNet/SurgiNet Updates:**

**New Order to Consult Fracture Liaison Service- QEH only (Nurse Practitioner)** 

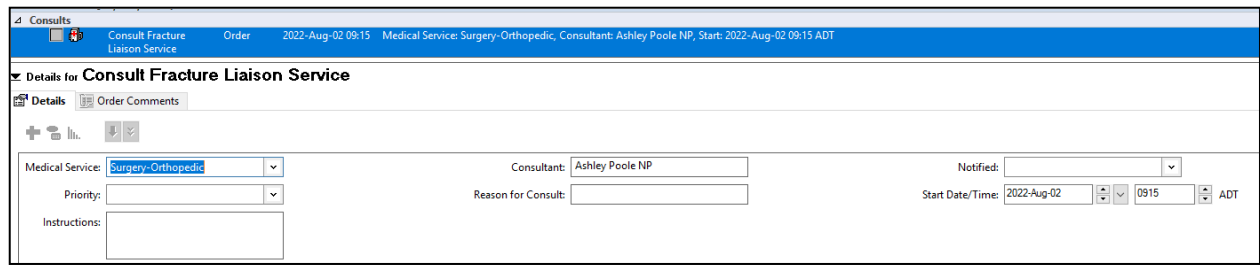

#### **New Consult Order to Consult Prov Amb Stroke Rehab Clinic Nurse Coordinator.**

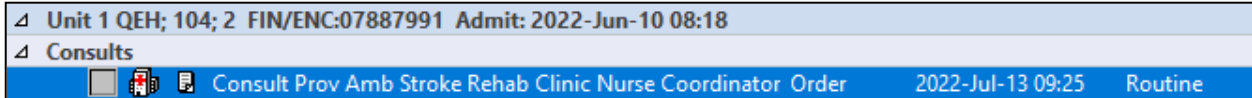

### **Attached fillable PDF ( instructions on form) - To be printed and sent**

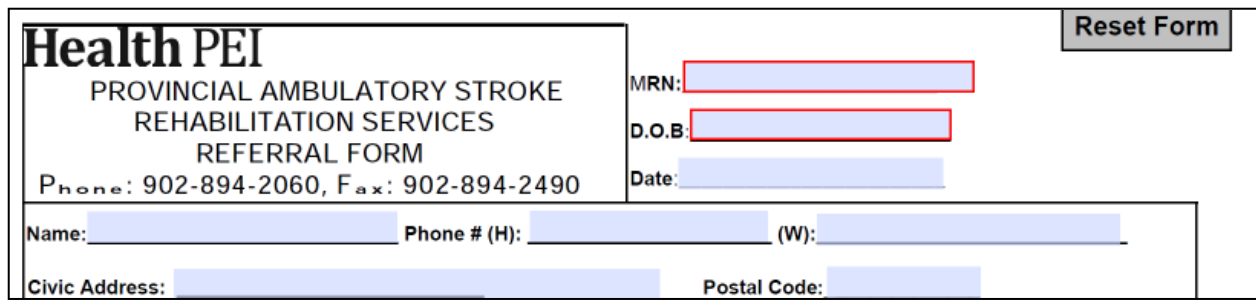

### **ATTENTION PHYSICIANS - Proposed Orders on Hospital to Hospital Transfer/Admission Med Rec**

When reviewing proposed orders during Admission Medication Reconciliation at the receiving facility, if you select **Do Not Continue** for the proposed order, the new inpatient order may potentially not be removed and will be accepted and placed on the new encounter

**Workaround** : In the Admission Reconciliation box, right-click the proposed orders to be discontinued

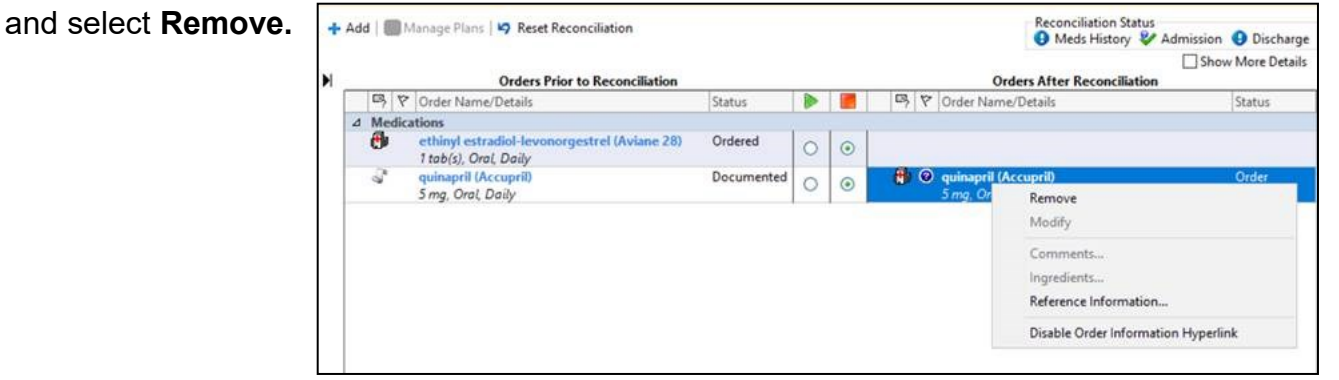